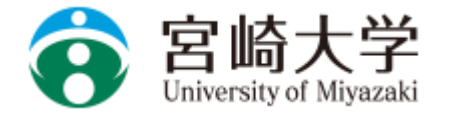

### **求人票の検索方法について**

●企業や団体等からの求人 情報が検索・閲覧できます。

「求人票・企業を探す」を クリックして、検索をして みましょう。

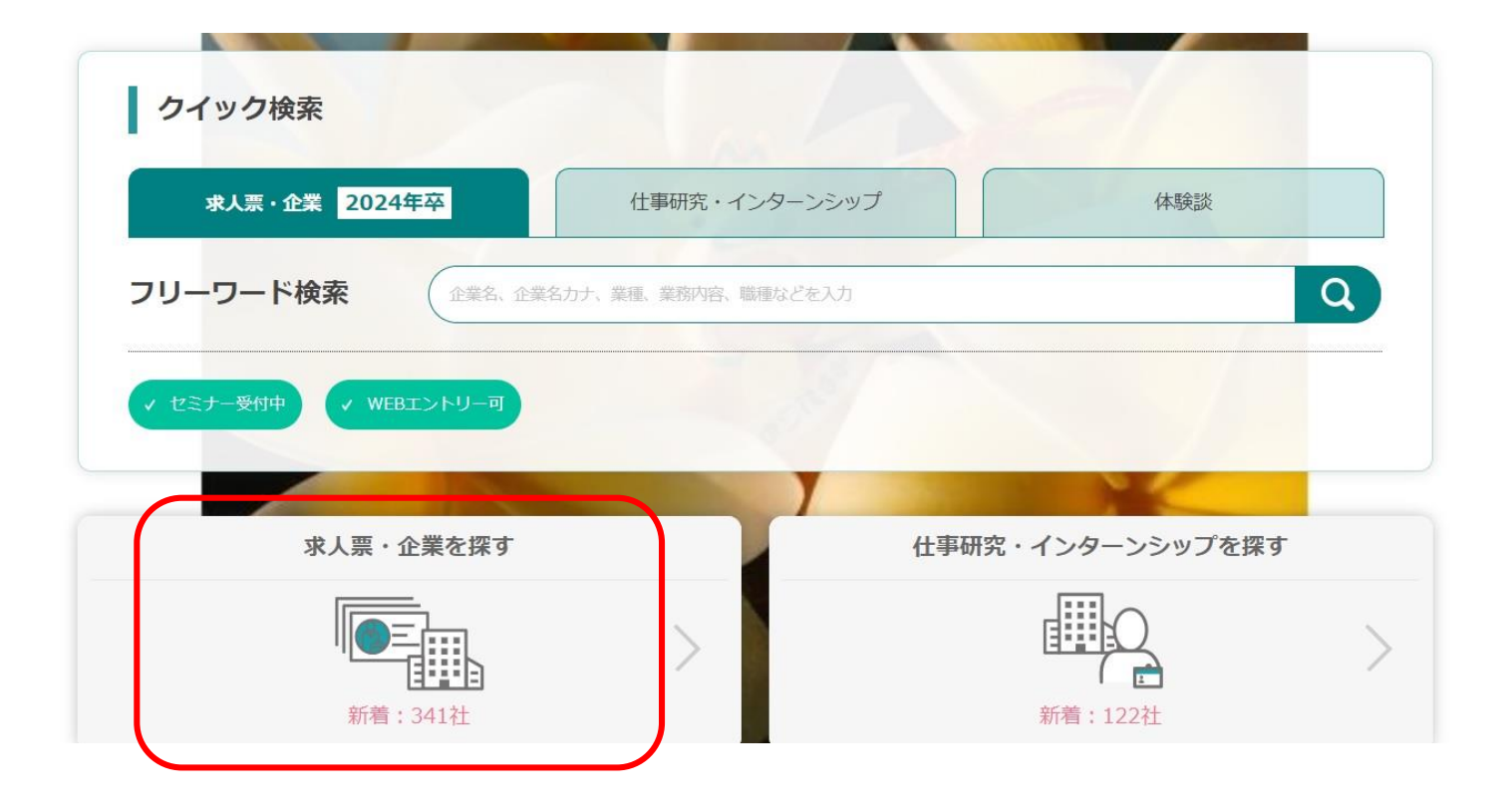

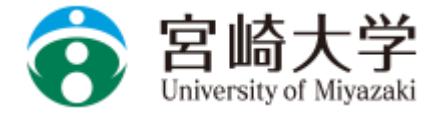

### ①フリーワード検索

キーワードを入力して検索すること ができます。 キーワードを入力して、右の検索 マークをクリックします。

#### ②クイック検索

業種や勤務地で求人を検索したい場 合は、タブから業種・勤務地を選択 し検索します。

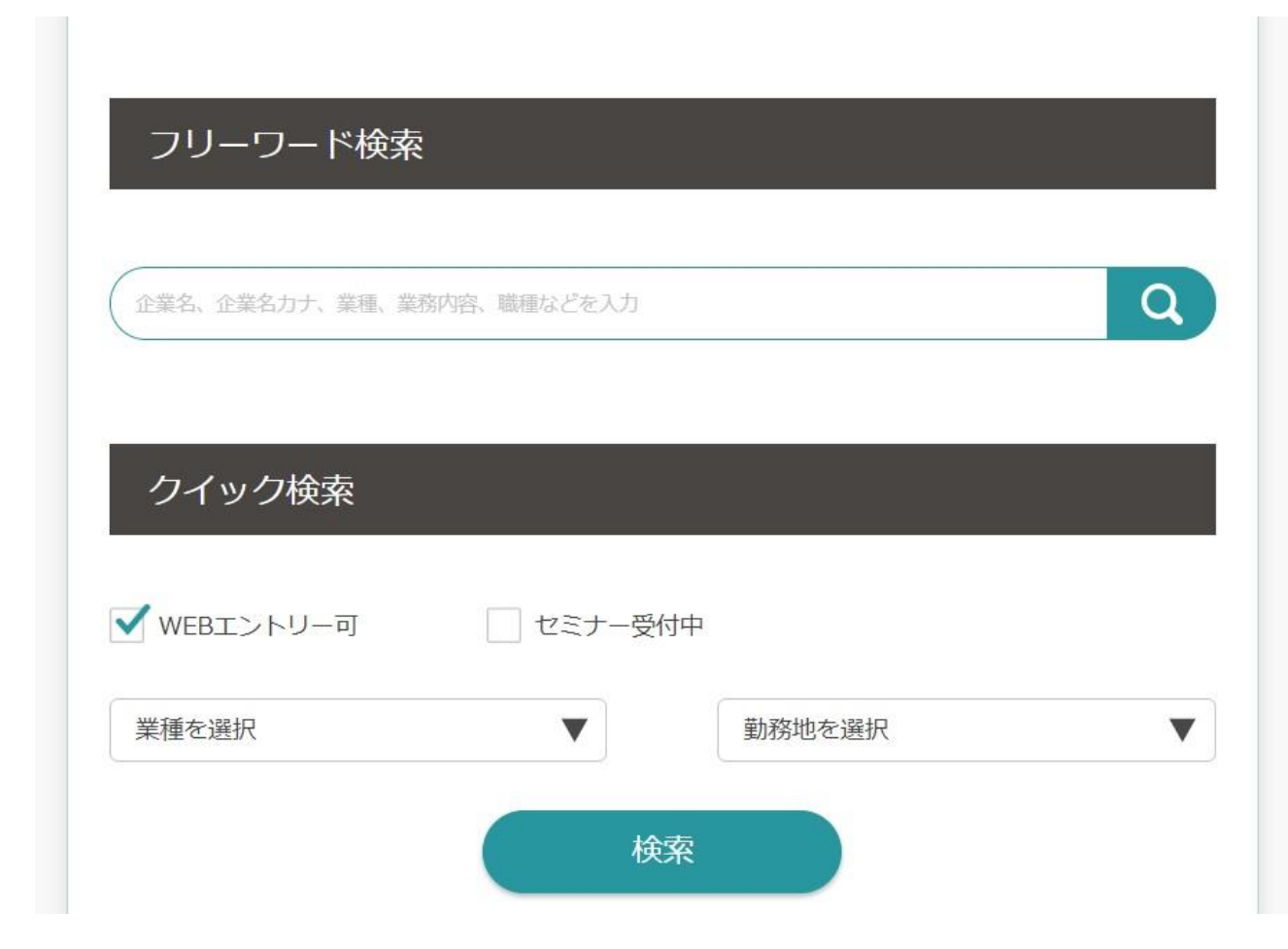

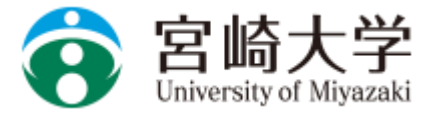

#### ③人気条件で検索

指定したい条件にチェックして検索 します。(複数選択可) チェックした項目条件の求人が表示 されます。

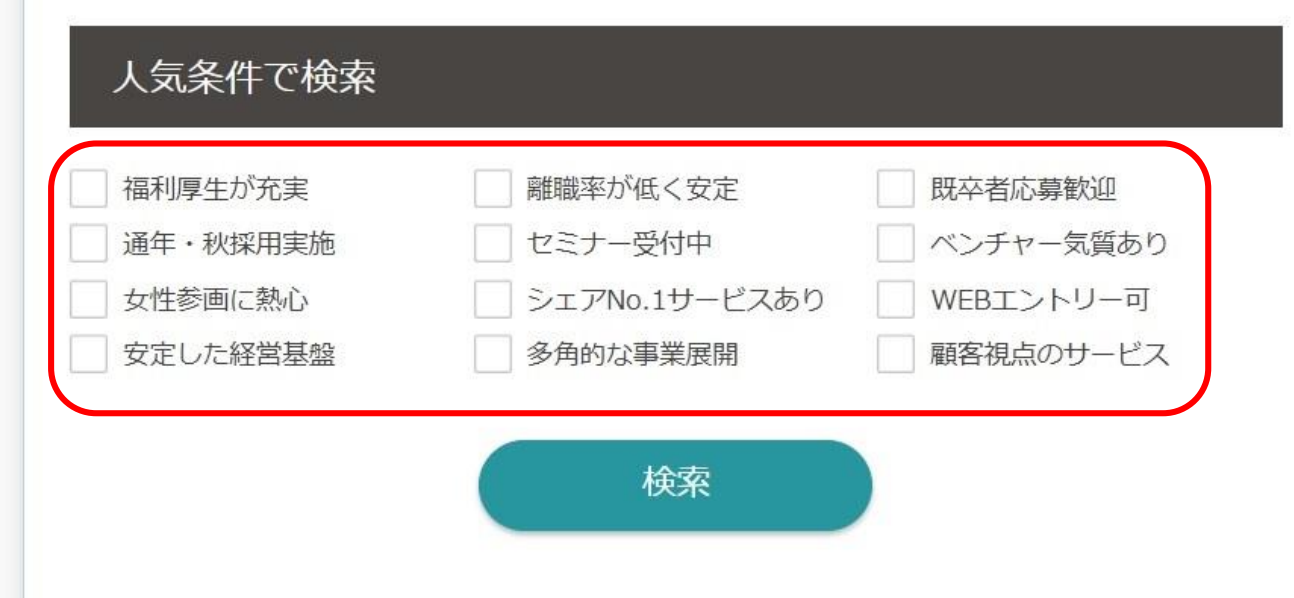

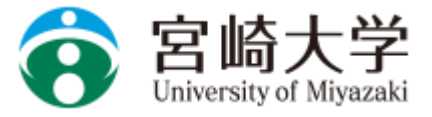

④詳細検索

業種・職種・本社所在地。勤務地 等、様々な条件を設定して検索を 行うことができます。

希望する条件を設定して検索して みましょう。

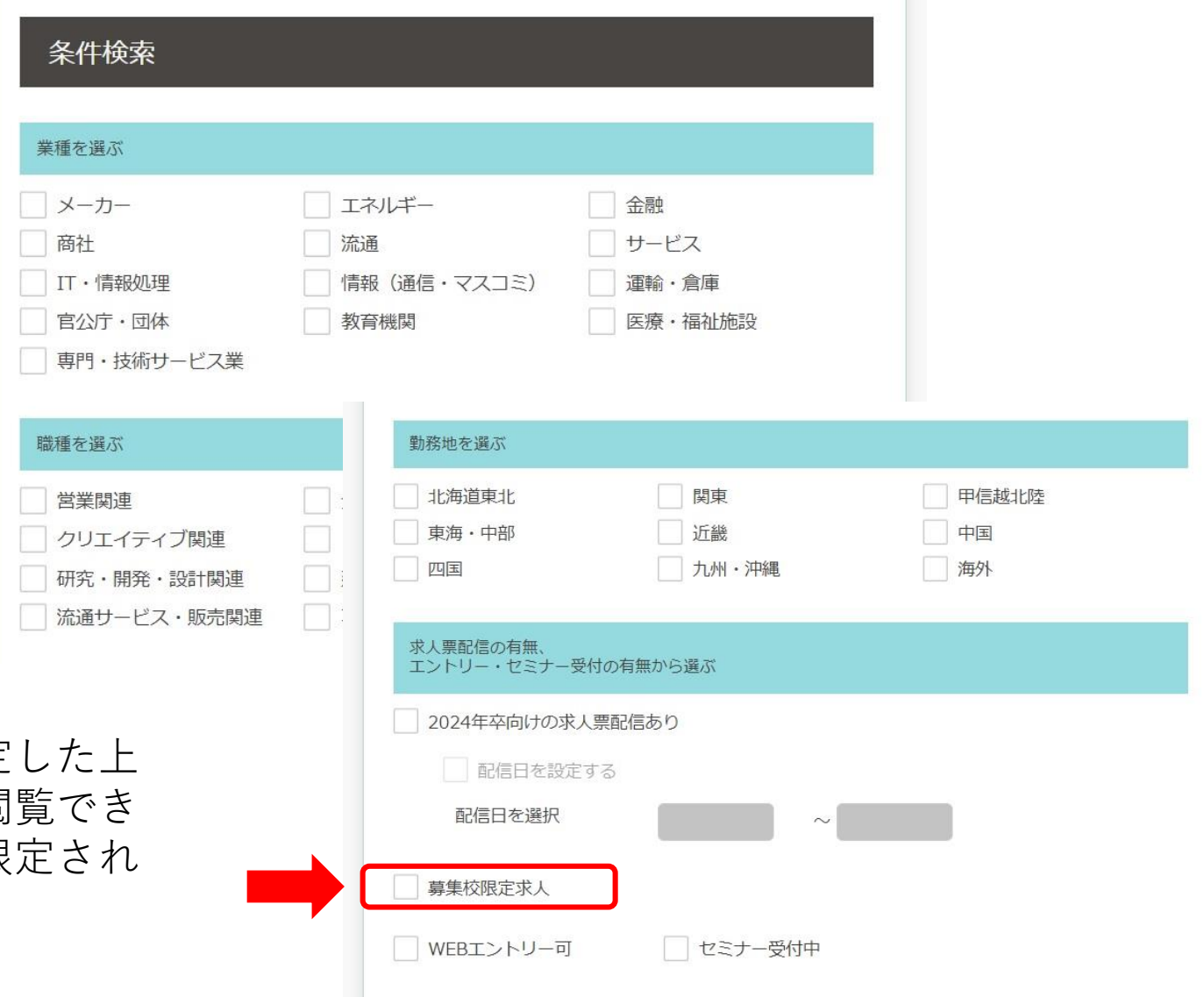

|募集校限定求人」は、募集校を限定 で配信された募集です。この条件で閲 る求人は、宮崎大学を含め、数校に限 て配信されている求人です。 是非ご活用下さい。